**CTF Training**

THE VALUE OF PERFORMANCE. **NORTHROP GRUMMAN** 

University of Illinois March 29, 2019

# Richard Hammond

Cyber Software Engineer

Agenda

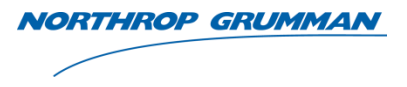

- Why CTF?
- Tools Used
- RE Problems
- PWN Problems

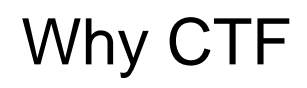

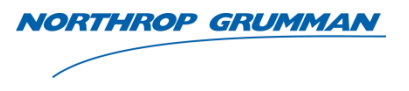

- Builds critical problem solving skills
- We use those skills everyday to solve challenging problems
	- Field component development multiple platforms
	- Un-attributable communications
	- Radio and wired communications
	- Command and Control
	- Mission Planning
	- Operations knowledge and support
	- Vulnerability Analysis

### Tools

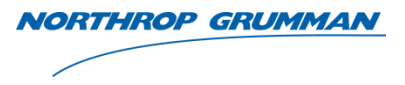

- IDA
	- Free for 32 bit binarys
- Ghidra
	- Open source from NSA
	- Includes decompilers
- Python
	- IDA python
	- Creating shellcode
- Objdump
- GDB
- Hex Workshop
- Favorite Linux distro
- <https://tools.kali.org/tools-listing>

THE VALUE OF PERFORMANCE. **NORTHROP GRUMMAN** 

## **Reverse Engineering**

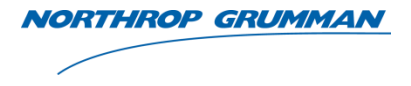

- \$rsp Points to the top of the stack. Stack grows towards lower addresses. Stack is allocated by subtracting from \$rsp.
- \$rbp Points to the base of the stack frame. Stores the previous base pointer and can be used to "unroll" the stack. \$rbp doesn't change within the stack frame so pointer arithmetic can be used with \$rbp to access local variables and function arguments.

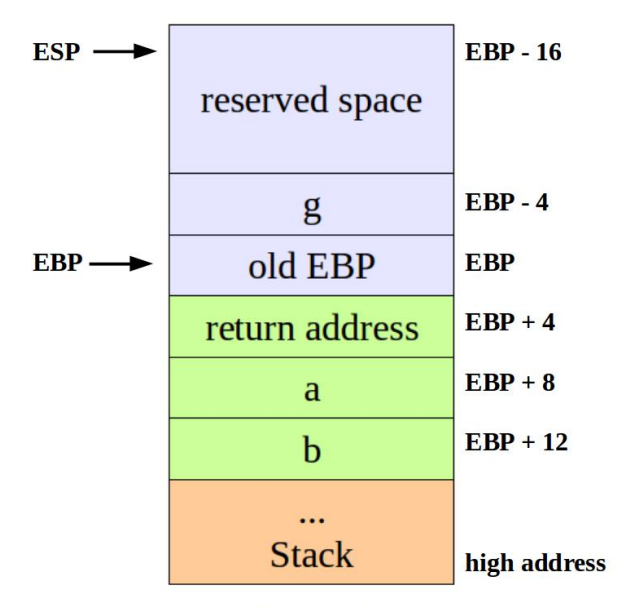

stack frame of foo2

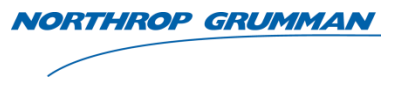

- \$rdi contains argument 1
- \$rsi contains argument 2
- \$rcx contains argument 3
- \$rdx contains argument 4

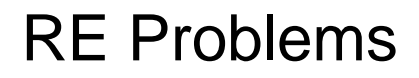

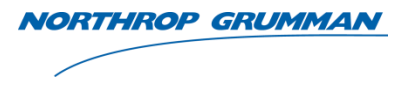

- Given a binary without the source code
- Find a flag (string of characters) hidden in the binary
- Approach
	- Run file utility to figure out what the file is
	- Run the binary
	- Find interesting strings (strings utility)
	- Examine binary (objdump)
	- Trace back the code that leads to the desired output
	- Focus on what input creates the desired output and ignore everything else
- Flag Format
	- $-$  nctf{}

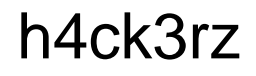

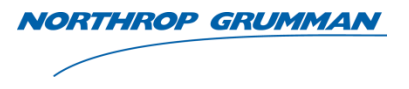

- Simple warm up
- Start by running the file utility and then see if there are any interesting strings
	- file h4ck3rz
	- strings h4ck3rz

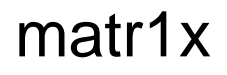

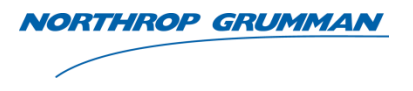

- Slightly harder, but still easy to find string
- Run strings utility (strings matr1x)
- Run the binary  $(./matrix)x)$
- Disassemble binary (objdump  $-d$  –M intel matr1x)
- Look for anything that could transformed into the flag

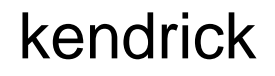

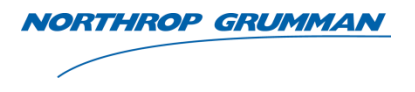

- Run binary (./kendrick)
- Find "hidden function" (objdump -d -M intel kendrick)
- Figure out where the characters are being outputted (puts)
- Apply "hidden function" to output and get the flag
	- Extract desired bytes
	- Use python to recreate the hidden function

THE VALUE OF PERFORMANCE. **NORTHROP GRUMMAN** 

**PWN**

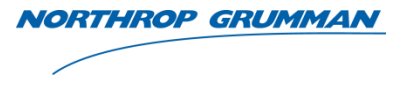

- Very similar to RE problems
- Binary usually runs on a server and accepts inputs
- Approach
	- Use static analysis (IDA, Objdump…) to identify a vulnerability
		- Vulnerabilities are found by looking at where the program takes input. Was the data not sanitized, were unsafe functions used with no bounds on copy?
	- Plan your exploit (shellcode on the stack, heap, rop chain?)
	- Write an exploit to gain control of program execution
	- Use GDB to dynamically debug shellcode
- Flag Format
	- $-$  nctf{}

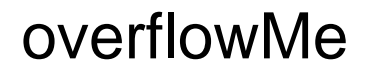

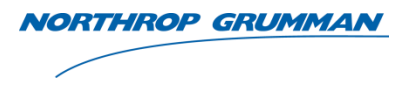

- Run the binary
- Load the binary in IDA/Objdump
- The binary has an interesting function called 'win'
	- How is this function triggered?
- Can the variable that guards the call to 'win' be modified?
- Find the function that accepts input
	- How big is the buffer it copies to?
	- Does it put a size restriction on the copy?

#### overflowMe Solve

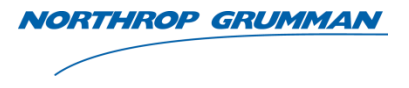

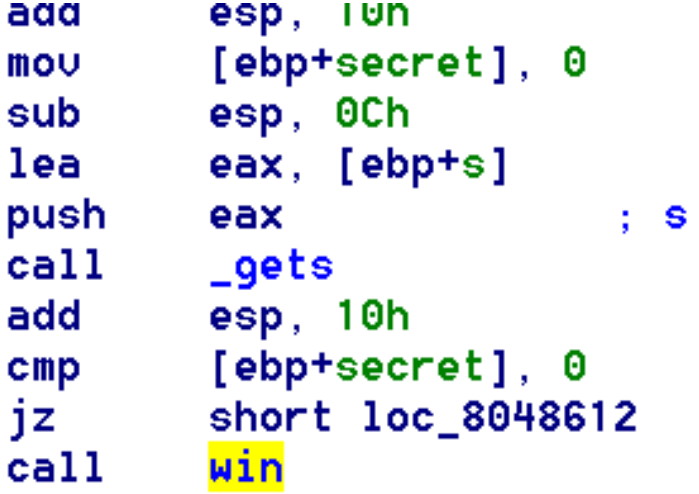

- 'win' sounds like an interesting function
	- We don't care what it does. Just guessing we need to execute it
- 'secret' also sounds like an interesting variable
- 'secret' is compared to 0. If 'secret' is zero, then the branch is taken. If 'secret' is non-zero, then 'win' is called. How do we make 'secret' nonzero?

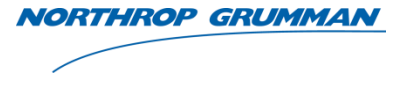

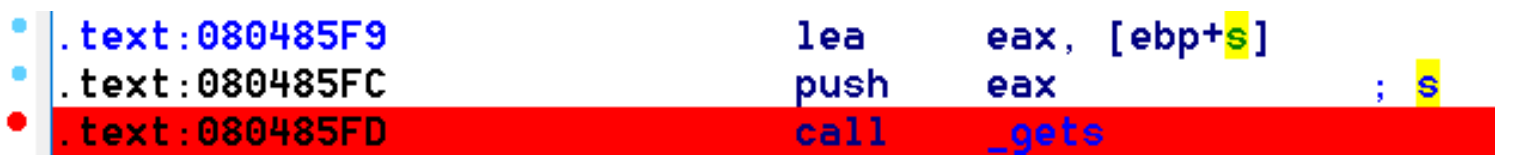

- 'gets' is a dangerous function as it does unrestricted copies
- The stack variable 's' is getting passed to 'gets'
- The 'secret' variable is also on the stack. Can writing enough data into 's' change the value of 'secret'?
	- text:080485CB s. = byte ptr -48h text:080485CB secret. = dword ptr -0Ch
	- IDA tells us the layout of the stack in relation to \$ebp
	- 'secret' is at a higher address than 's' and therefore can be overwritten
	- 's' has 60 bytes allocated to it (0x48 0x0C). Writing 61 bytes to 's' will change the value of 'secret'

#### overflowMe Solve

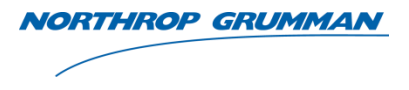

- If unable to reach CTF server, create server on local machine
	- Put a flag.txt file in /home/overflowme
	- $-$  Runnc  $-1$   $-p$  1234 | ./overflowme
- Create the exploit string and pipe it to netcat
	- python -c 'print "\xAA" \*  $61'$  | nc <ip addr> <port>

### slightlyHarder

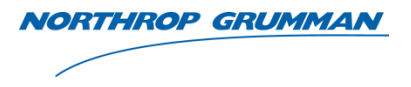

- Very similar to last problem
- Run the binary
- Load it into IDA and see what you can find

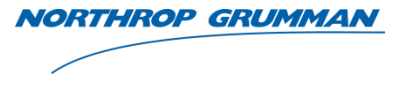

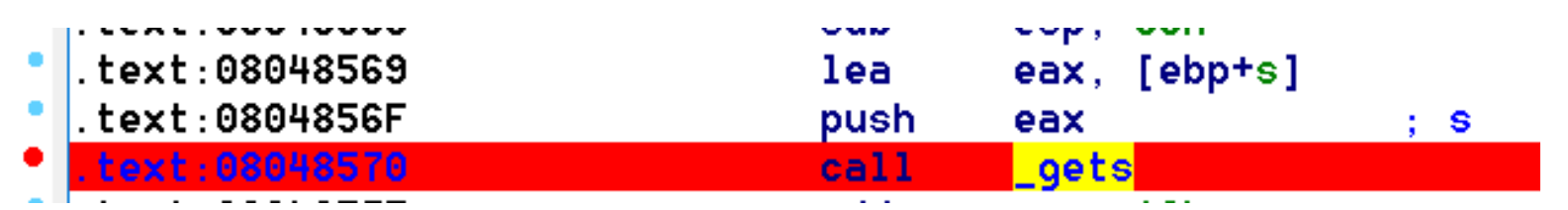

• 'gets' is used again with a stack variable as the argument

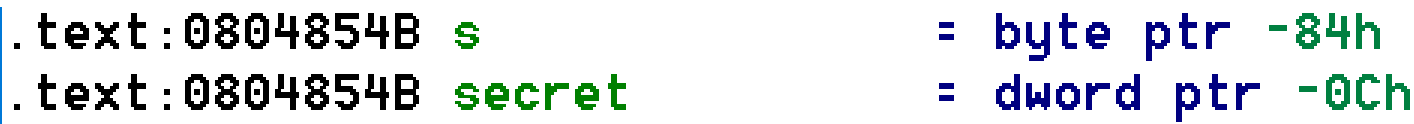

• This time the buffer passed to 'gets' is 120 bytes long (0x84 – 0x0C)

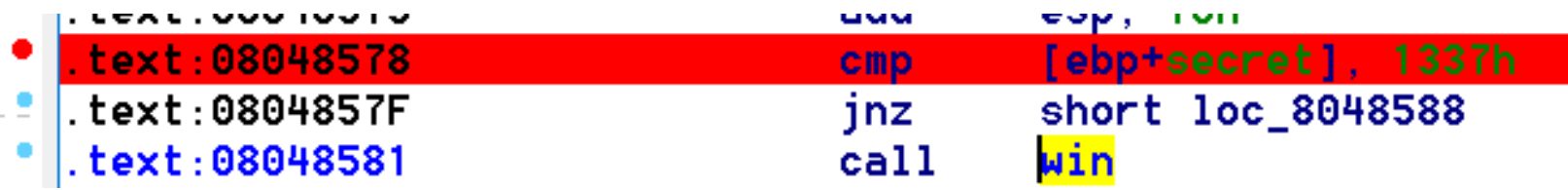

• 'secret' must be equal to 0x1337 for 'win' to be called. 'secret' is initialized to 0 and never set after that. We have control over what 'secret' is after overflowing 's'.

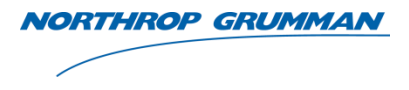

- If unable to reach CTF server, create server on local machine
	- Put a flag.txt file in /home/slightlyharder
	- Run nc -l -p 1234 | ./slightlyharder
- Create exploit string and pipe it into netcat
	- python -c 'print "\xAA" \* 120 + "\x37\x13"' | nc <ip> <port>
- 120 bytes fill up the buffer 's'. The next two bytes overwrite "secret".
- We are working with little endian so the LSB must come first

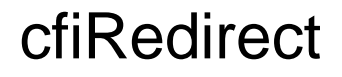

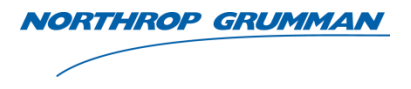

- Another buffer overflow
- Goal is control over PC, not overwriting a stack variable
- Need to get control over \$eip. At the end of the function, \$ebp + 4 (the return address) will be popped off the stack and put into \$eip. Can we change what  $\delta$ ebp + 4 is?

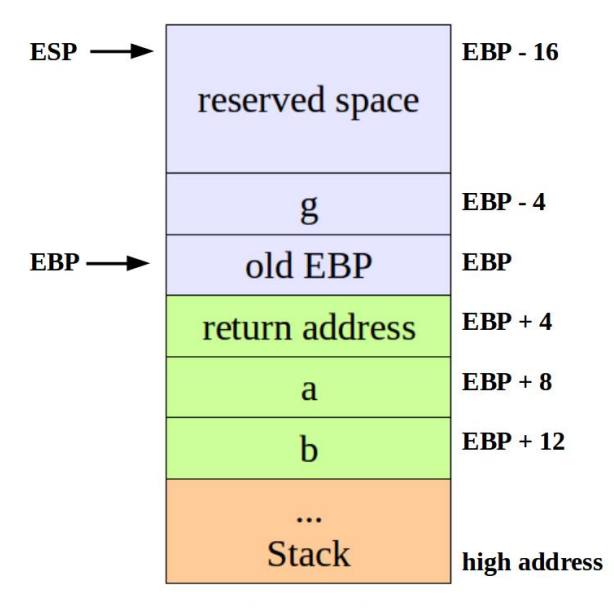

cfiRedirect Solve

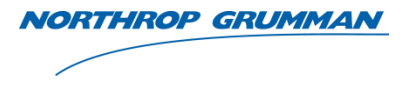

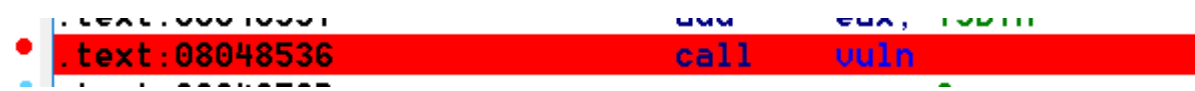

• "main" does an unconditional call to "vuln"

```
= byte ptr -44hs
   = dword ptr -4var 4
   push
           ebp
           ebp, esp
   mov
           ebx
   push
   sub
           esp, 44hcall __x86_get_pc_thunk_ax
   add
           eax, 1334h
   sub
           esp, OCh
   lea
           edx, [ebp+s]push
           edx
                           \ddot{ } s
           ebx, eax
   movcall
           _gets
```
• Once again "gets" is used, but "win" is never called. We can fix that by writing 68 bytes (0x44) to fill the stack frame, another 4 bytes to overwrite \$ebp, and another 4 to overwrite the return address.

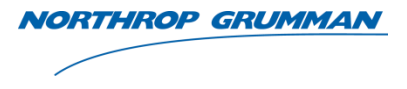

- If unable to reach CTF server, create server on local machine
	- Put a flag.txt file in /home/cfiredirect
	- Run nc -l -p 1234 | ./cfiredirect

# $text:08048549$ ; void win()

- Address of win is 0x8048549. This is what we need to set \$ebp + 4 to. Remember little endian.
- Create exploit string and pipe it into netcat

- python -c 'print "\xAA" \* 72 + "\x49\x85\x04\x08"'

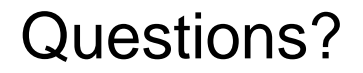

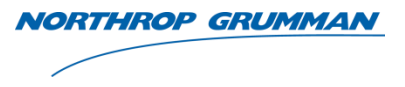

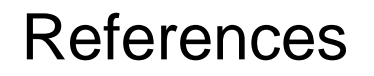

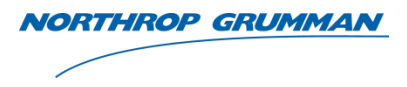

- [https://software.intel.com/sites/default/files/article/402129/mpx-linux64](https://software.intel.com/sites/default/files/article/402129/mpx-linux64-abi.pdf) abi.pdf
- [https://www.hex-rays.com/products/ida/support/idapython\\_docs/](https://www.hex-rays.com/products/ida/support/idapython_docs/)

## THE VALUE OF PERFORMANCE.

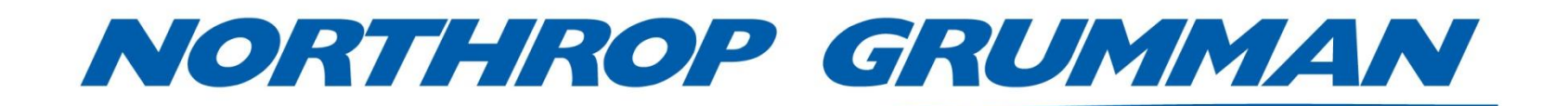